## **Konfigurationsparameter:**

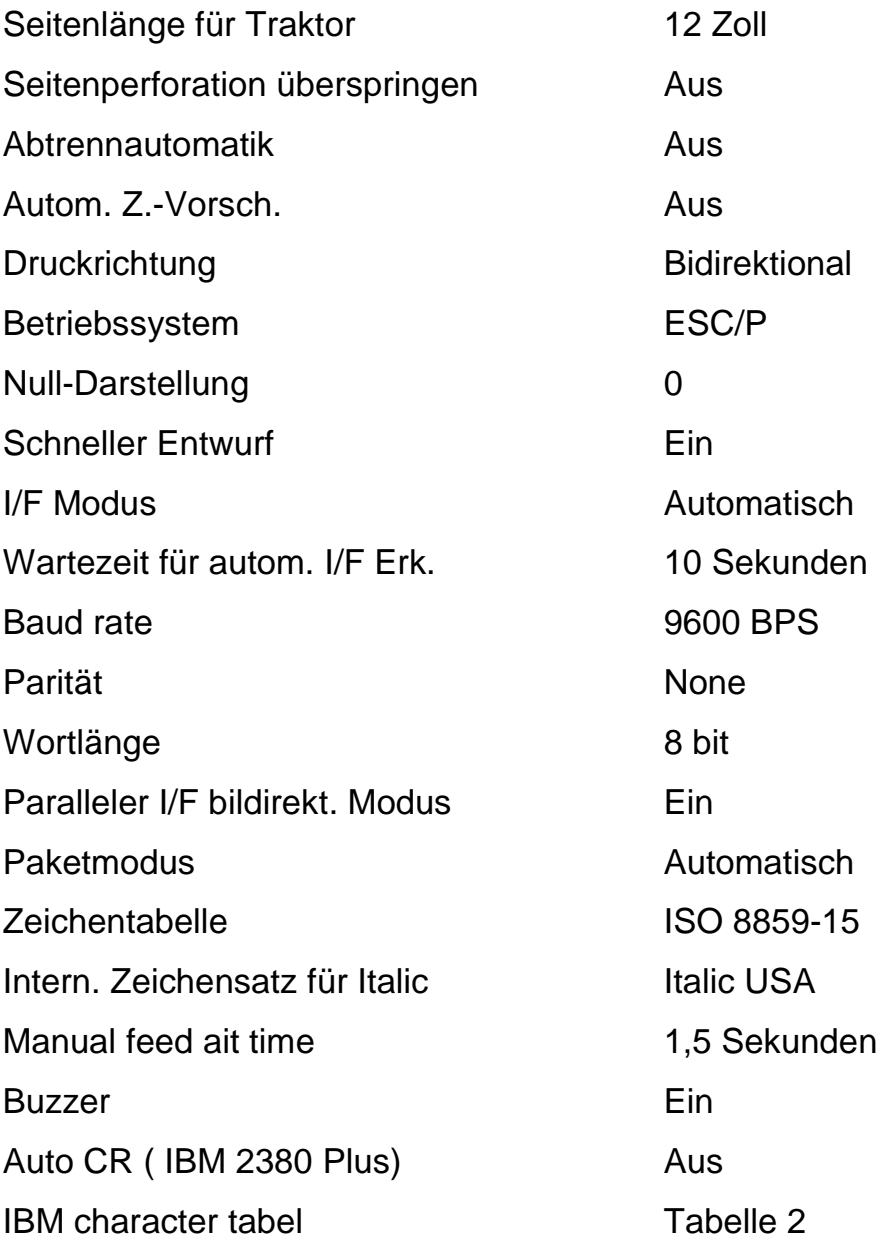

## **Tätigkeiten bei der Druckerkonfiguration**

TEAR OFF Taste ( Abtrenntaste ) drücken und Gerät einschalten. Drucker druckt nun Einstellungsanleitung in Schritten aus.

Um die Sprache Deutsch zu wählen so lange die Taste LF/FF drücken bis die erste LED ( linke LED ) aus ist und die beiden anderen LEDs ( mittlere LED und rechte LED ) eingeschaltet sind.

Dann die TEAR OFF Taste ( Abtrenntaste ) drücken und ein weiterer Ausdruck folgt. Dieser Ausdruck enthält die bis dato eingestellten Parameter und eine Aufstellung der Konfigurationstabellen für die endgültige Einstellung.

Die ausgedruckten Parameter müssen mit der Vorgabe die oben angeführt ist, verglichen werden und gegebenenfalls einzelne oder auch mehrere Änderungen vorgenommen werden. Mit Drücken der TEAR OFF Taste können die einzelnen Menüs angesteuert werden und dann mit der Taste LF/FF die Einstellung vorgenommen werden.

Um ins richtige Menü zu gelangen muss auf die korrekte Darstellung der LEDs geachtet werden.

Die Aufstellung dieser Menüs ist im Ausdruck unter Pos. 1 vermerkt.

## Bsp:

Um die Zeichentabelle zu ändern müssen die LEDs folgende Merkmale aufweisen: linke LED blinkt, mittlere LED aus und rechte LED muss leuchten. Jetzt muss die Taste LF/FF so lange gedrückt werden bis folgende Einstellung erzielt wurde: Linke LED blinkt, mittlere LED aus und rechte LED muss leuchten. Die getätigte Einstellung entspricht der Einstellung ISO 8859-15. Bestätigt wird die Einstellung mit drücken der TEAR OFF Taste.

Weitere Einstellungen erfolgen wie im Beispiel Zeichentabelle. Wenn die gew. Änderungen erfolgt sind, wird der Drucker ausgeschaltet, um die vorgenommenen Einstellungen zu speichern.